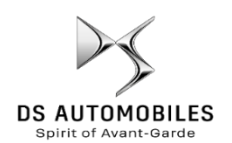

## **Κοινή χρήση δεδομένων (Data Sharing) μέσω Smartphone για ενεργοποίηση των Υπηρεσιών του Connected Navigation Pack**

## **Αρχικές προϋποθέσεις:**

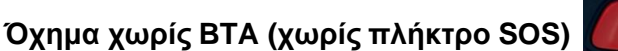

- Smartphone του πελάτη
- Εκκινήστε τον κινητήρα και περιμένετε μέχρι να τελειώσει το 'κατέβασμα' της οθόνης αφής (max. 2 λεπτά)
- Βεβαιωθείτε ότι βρίσκεστε σε περιοχή με κάλυψη δικτύου GSM (αποφύγετε τα κλειστά γκαράζ κλπ.).

Για να χρησιμοποιήσετε τις υπηρεσίες connected navigation (δικτυωμένης πλοήγησης ενημέρωση σε πραγματικό χρόνο για την κυκλοφορία, τις κάμερες ελέγχου ταχύτητας, βενζινάδικα, σταθμούς αυτοκινήτων, σημεία ενδιαφέροντος (POI), πρόγνωση καιρού), σε όχημα χωρίς ανεξάρτητη μονάδα τηλεματικής (BTA), **είναι απαραίτητο να γίνει σύζευξη με ένα smartphone σε mode personal hotspot** (modem mode).

Θα πρέπει να ενεργοποιηθεί η λειτουργία personal hotspot στο smartphone σας.

**Μόλις ενεργοποιηθεί το Personal hotspot στο smartphone, θα πρέπει να γίνει σύζευξη με το αυτοκίνητο.** 

**Βήμα 2**:

 $\widehat{\mathbb{R}}$  Wi-Fi

 $\mathcal{L}$ 

Κάντε κλικ στο Wi-Fi.

20/DÉCEMBRE/2017

**DO AL.** 

#### **Βήμα 1**:

Κάντε κλικ στο εικονίδιο messages πάνω δεξιά στην οθόνη πλοήγησης. **@** | 21 (A) AUTO A 21 日 0 15:16

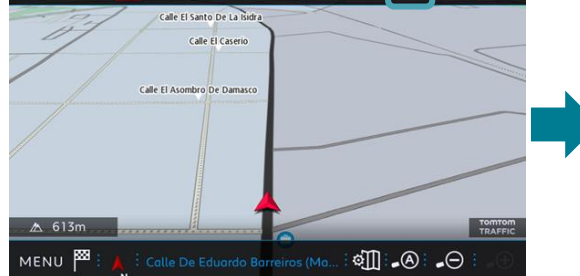

#### **Βήμα 3**:

Εάν το smartphone δεν εμφανίζεται στη λίστα, πατήστε ανανέωση.

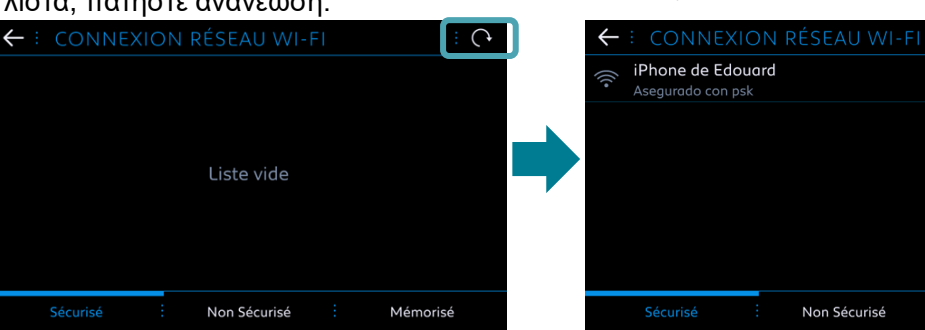

# **Βήμα 4**: Επιλέξτε το smartphone.

ু⊵ Mémorisé

Liste vide

### **Βήμα 5**:

Το Wi-Fi password που έχει αποθηκευτεί στο smartphone πρέπει να πληκτρολογηθεί για την ολοκλήρωση της διαδικασίας.

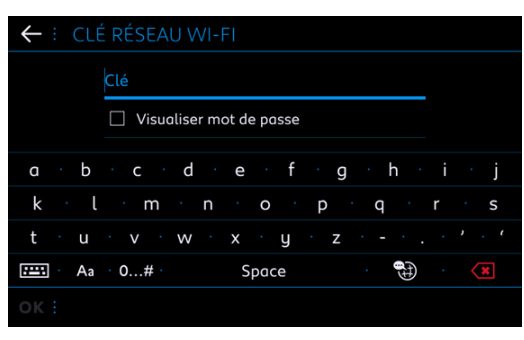

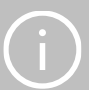